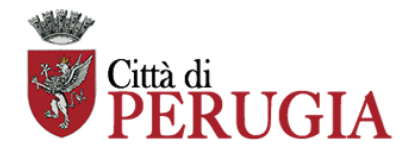

# **CONCORSO PUBBLICO, PER ESAMI, PER LA COPERTURA DI N. 10 POSTI DI ISTRUTTORE AMMINISTRATIVO CONTABILE – AREA DEGLI ISTRUTTORI – DI CUI 4 RISERVATI AI SENSI DEGLI ARTT. 678, COMMA 9 e 1014, COMMA 3, DEL D.LGS. N. 66/2010**

Si comunica che **la prova preselettiva** si svolgerà:

#### **Lunedì 15 maggio 2023, presso il Centro Congressi dell'Hotel Giò**

**in Via Ruggero D'Andreotto n.19, 06124 - Perugia**

**La convocazione dei candidati è fissata seguendo il numero progressivo ed il codice candidatura pubblicati sul sito istituzionale della Città di Perugia alla voce "Calendario delle prove d'esame e convocazione alla prova preselettiva":**

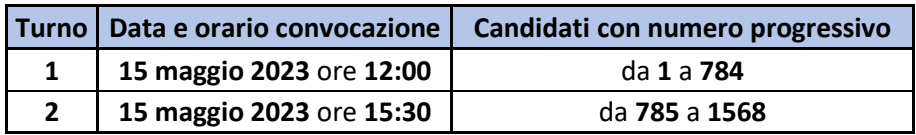

Il "Calendario delle prove d'esame e convocazione alla prova preselettiva" è visionabile al seguente link [https://www.comune.perugia.it/bandi/concorso-pubblico-per-esami-per-la-copertura-di-10-posti-di](https://www.comune.perugia.it/bandi/concorso-pubblico-per-esami-per-la-copertura-di-10-posti-di-istruttore-amministrativo-contabile-cat-c-posizione-economica-c1)[istruttore-amministrativo-contabile-cat-c-posizione-economica-c1.](https://www.comune.perugia.it/bandi/concorso-pubblico-per-esami-per-la-copertura-di-10-posti-di-istruttore-amministrativo-contabile-cat-c-posizione-economica-c1)

I candidati che non si presenteranno a sostenere la prova nel giorno, ora e sede prestabiliti saranno considerati rinunciatari al concorso, quali che siano le cause dell'assenza anche indipendenti dalla loro volontà.

# **1. DOCUMENTAZIONE NECESSARIA PER L'ACCESSO ALLA PROVA**

Il candidato dovrà presentarsi, ai fini della registrazione con:

a) una copia stampata della lettera di partecipazione alla prova concorsuale, trasmessa dall'indirizzo noreply@concorsismart.it, all'indirizzo di posta elettronica ordinaria indicato dal candidato in sede di presentazione della domanda;

b) un documento di riconoscimento in corso di validità;

# **Si intendono al tal fine validi i seguenti documenti di riconoscimento:**

- carta di identità;
- patente automobilistica;
- passaporto;
- patente nautica;
- porto d'armi con fotografia;
- patentino di abilitazione alla conduzione di impianti termici con fotografia;
- fotografia di data recente, applicata su foglio di carta bollata, autenticata dal Sindaco del Comune di residenza o da notaio;
- tessere personali di riconoscimento rilasciate dalla Amministrazione dello Stato con fotografia (D.P.R. 28.7.1967 n. 851);
- tessere di riconoscimento rilasciate dagli Ordini professionali purché munite di fotografia.

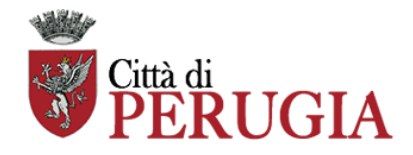

• ogni altro documento munito di fotografia del titolare e rilasciato su supporto cartaceo, magnetico o informatico, da una pubblica amministrazione italiana o di altri stati, che consente l'identificazione personale del titolare (D.P.R. 28/12/2000 n.445).

## **2. LETTERA DI PARTECIPAZIONE**

# **Il candidato dovrà stampare e portare con sé, ai fini della registrazione alla prova concorsuale, la lettera di partecipazione allegata alla mail.**

Nella lettera sono riportati, per ciascun candidato:

- i relativi dati anagrafici;
- la sede di svolgimento e l'orario della prova.

Qualora i candidati non avessero ricevuto tale lettera potranno stamparla direttamente in sede concorsuale prima del check-in.

#### **3. FASE DI REGISTRAZIONE**

Ad ogni candidato verrà apposto, in fase di ingresso nell'area concorsuale, un braccialetto con un QRCODE che dovrà essere mostrato agli operatori del check-in.

Se il candidato dispone di tutti i documenti sopracitati (punto 1) verrà guidato presso un desk di check-in dove, l'operatore, dopo aver verificato i documenti, provvederà a consegnargli un tablet per lo svolgimento della prova. Il tablet verrà univocamente associato al candidato scansionando la lettera di partecipazione e il braccialetto indossato.

Una volta eseguita correttamente l'associazione, il tablet sarà consegnato al candidato, che sarà guidato dal personale di sala a prendere posto.

Chiunque non dovesse disporre di uno dei documenti necessari, potrà recarsi, prima di effettuare il checkin, all'apposito desk di precheck-in.

Tutte le indicazioni relative allo svolgimento della prova e all'utilizzo del tablet verranno fornite in sede d'esame.

#### **4. INTRODUZIONE EFFETTI PERSONALI**

I candidati sono invitati a presentarsi con gli indispensabili effetti personali eventualmente **contenuti in borsa/zainetto di piccole dimensioni**.

#### **5. DEFLUSSO/CHECK-OUT**

Al termine della prova concorsuale i candidati effettueranno il check-out seguendo le indicazioni del personale di sala, recandosi presso i desk utilizzati in fase di registrazione e riconsegnando il tablet all'operatore, il quale darà conferma al candidato dell'avvenuto invio della prova concorsuale.

# **6. CAUSE DI ESCLUSIONE**

Durante l'espletamento della prova **è fatto divieto assoluto**, pena esclusione dalla prova stessa, di:

- utilizzare telefoni cellulari, agende elettroniche, tablet personali, auricolari e qualunque altro supporto di riproduzione multimediale, macchine fotografiche e/o telecamere e qualsiasi strumento idoneo alla memorizzazione di informazioni o alla trasmissione di dati;
- consultare qualsiasi manoscritto, libro o altra pubblicazione;

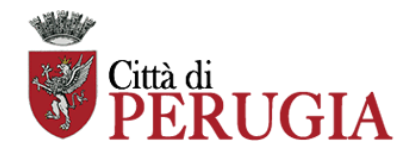

• comunicare verbalmente o per iscritto con gli altri candidati.

## **7. ESITO DELLA PROVA**

L'esito della prova sarà comunicato ai candidati mediante pubblicazione sul sito internet www.comune.perugia.it, nella sezione dedicata al concorso di riferimento; sulla piattaforma perugia.concorsismart.it, accedendo alla propria area riservata tramite SPID, sarà possibile prendere visione della prova sostenuta e del relativo punteggio.

Per informazioni o problematiche sarà possibile comunicare attraverso la chat presente in piattaforma.

#### **8. ATTESTATO DI PARTECIPAZIONE**

L'attestato di partecipazione sarà inviato tramite mail a tutti i candidati presenti alla prova concorsuale. Sarà altresì possibile scaricare l'attestato direttamente sulla piattaforma all'interno della propria pagina personale.